## **Knighted Town Hall Instructions**

Mobile: <u>https://www.youtube.com/watch?v=0S3Yz-20fXw</u>

- 1. Open the link on the Knighted COVID-19 Digital Town Hall web page in your mobile browser: <u>https://www.knighted.com/digital-town-hall/</u>
- 2. Select "Download from Google Play" or "Download from App Store"

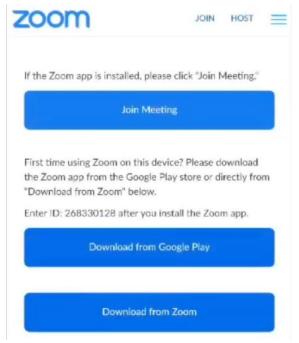

3. Download and install the application

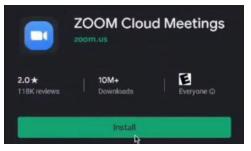

4. Switch back to your browser and select "Join meeting"

5. Input your name and join the meeting

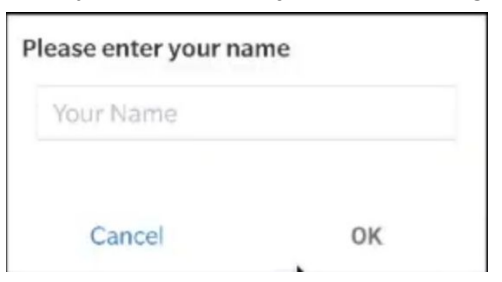

6. You may need to accept any audio and video permissions for audio and video to work

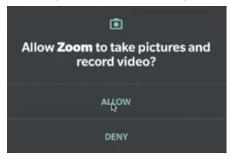

7. Select "Join without video"

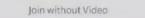

8. Select "Call via Device Audio" to get audio output in your mobile device. You may need to accept additional permissions.

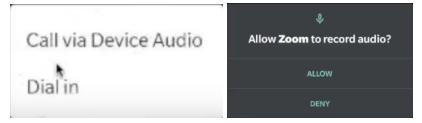

9. You're all set and should be able to hear and see the hosts!

## Web:

1. Browse to Knighted COVID-19 Digital Town Hall page: https://www.knighted.com/digital-town-hall/

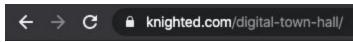

- 2. Click the link to open the Zoom meeting page
- 3. Once loaded you'll have the option to "download & run Zoom" or "join from your browser"

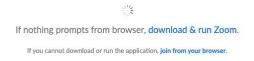

- a. Download & run Zoom will initiate a download for Windows and MacOS. You'll need to install the application and follow the on screen instructions. Once installed you'll be asked to open the Zoom app to join the meeting.
- b. You can join directly from your browser if you're using Google Chrome. Note: Refer to mobile instructions if you intend to join from your mobile device.
- 4. Enter your name and continue

| •••       | Join a Meeting                                      |
|-----------|-----------------------------------------------------|
| Your Name | johannesw<br>V Remember my name for future meetings |
|           | Join Join                                           |

- 5. Test and join audio
  - a. You can test your audio settings before joining in the Zoom app.

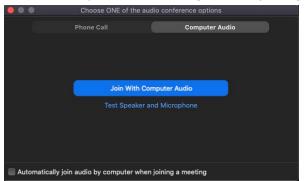

b. Join the audio feed by clicking the "Join Audio" button in the bottom left. Chrome may ask you for additional permissions. You may need to allow these in order to

## hear the audio.

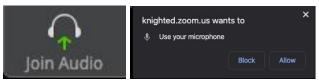

- 6. You've successfully joined the Knighted Digital Town Hall and should be able to see and hear the hosts.
- 7. You may use the "Chat" function to ask questions to the Moderator

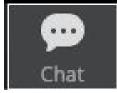

Topic: Knighted COVID-19 Digital Town Hall Time: Mar 18, 2020 11:00 AM Pacific Time (US and Canada)

Join Zoom Meeting https://knighted.zoom.us/j/3378549055

Use Meeting ID: 337 854 9055

Dial by your location +1 669 900 6833 US (San Jose) +1 929 436 2866 US (New York)

Use Meeting ID: 337 854 9055